## Pour créer un compte Facebook :

- 1. Accédez à www.facebook.com/r.php.
- 2. Renseignez votre nom, votre adresse e-mail ou votre numéro de mobile, votre mot de passe, votre date de naissance et votre genre.
- 3. Cliquez sur **Inscription**.
- 4. Pour finaliser la création de votre compte, vous devez confirmer votre adresse e-mail ou votre numéro de mobile.

Vos paramètres de sécurité : Cliquez sur la flèche à droite

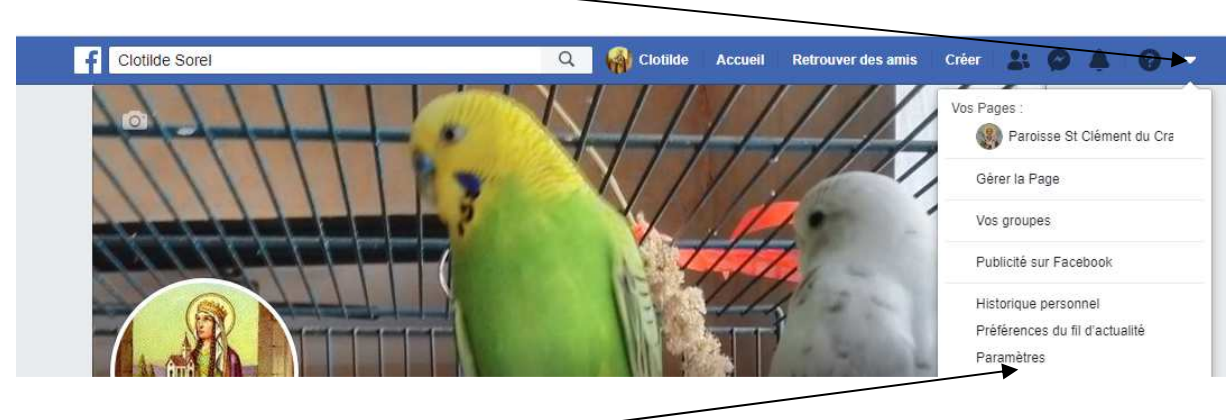

Puis sur Paramètres

Ouverture d'une nouvelle page et cliquez sur Confidentialité à gauche

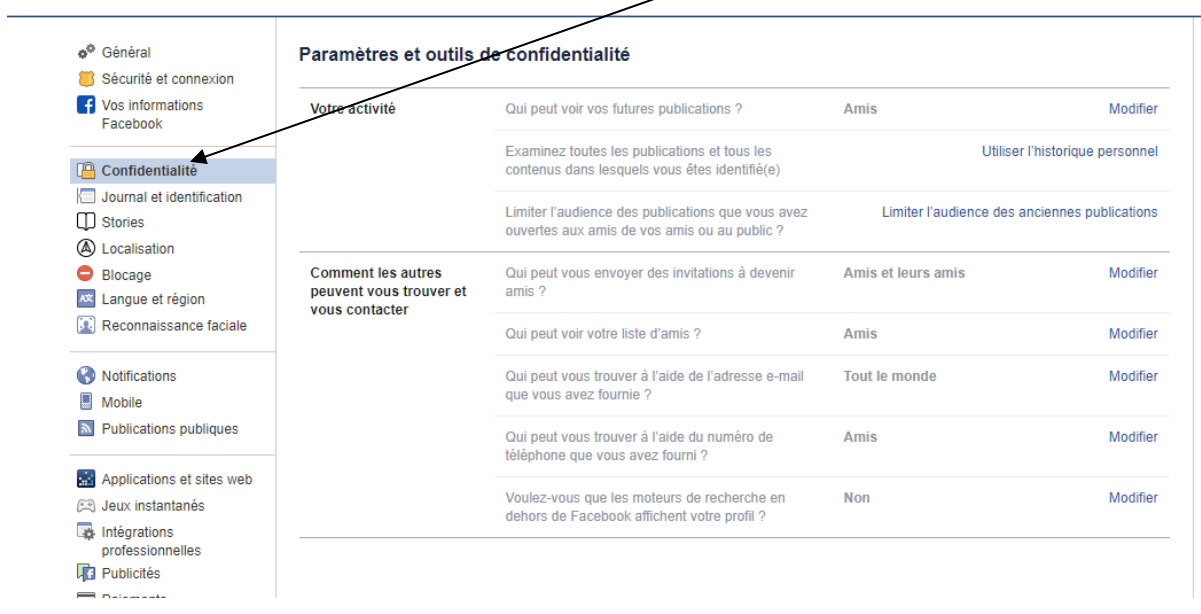

Pour chaque ligne, cliquez sur le bouton Modifier à droite. La confidentialité ci-dessus peut servir de modèle. Une fois cette opération réalisée, il n'y a pas besoin de valider, les modifications sont enregistrées automatiquement.

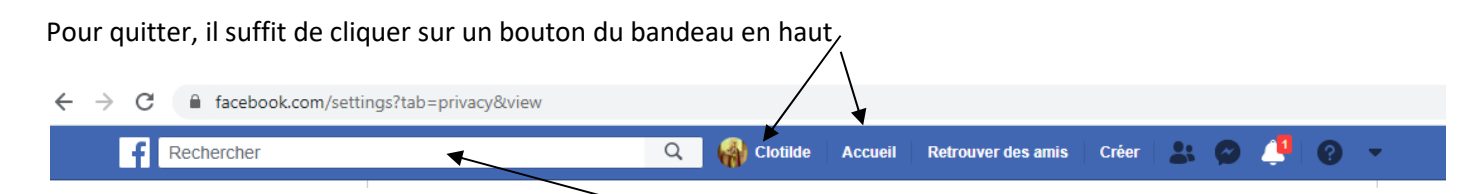

Pour retrouver votre paroisse cliquez sur la zone Rechercher

Et tapez : Paroisse Saint Clément du Craonnais et cliquez sur le bouton « J'aime »

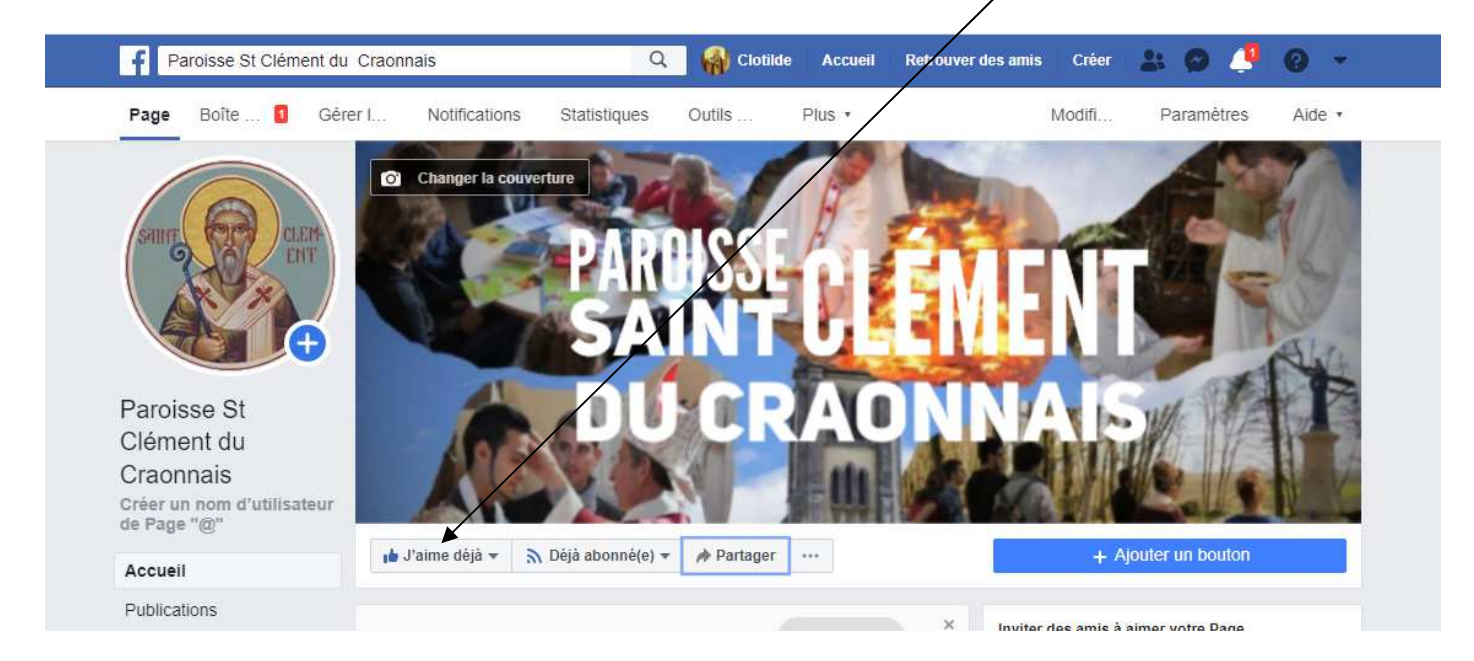

Qui se transformera en « j'aime déjà »